**BESTIMMUNGSGEMÄSSER GEBRAUCH** Dieser Decoder ist für den Einbau in Modellbahnlokomotiven und -wagen mit FLEISCH-MANN Digitalkupplung bestimmt.

#### **EIGENSCHAFTEN DES DECODERS**

Eine Lok mit diesem Decoder kann auf digitalen Anlagen (DCC oder Märklin2) Motoola<sup>3)</sup>), aber auch auf analogen Anlagen (Zweileiter- Gleichstrom oder Dreileiter Wechselstrom) betrieben werden. Der Decoder hat die besondere Fähigkeit, das System automatisch zu erkennen. Im Digitalbetrieb hat der Decoder die Adresse 3.

Automatisch gesteuerter, fliegender Wechsel aller 4 Betriebsarten ist ebenso gewährleistet wie die Unterstützung von Bremsstrecken. 128, 28, oder 14 Fahrstufen bei DCC-Betrieb, 14 Fahrstufen bei Motorola3)-Betrieb. Mit eingebautem Decoder ist die Geschwindigkeit der Lok lastunabhängig, d. h. ob

Bei einem Kurzschluss zwischen den Moto anschlüssen schaltet der Decoder ab und

berg auf oder bergab, die Lok fährt immer mit der gleichen Geschwindigkeit (bei ausreichender Motorleistung). **Maße (max.) :** 20 x 11 x 3,5 mm

- **Berührung mit Flüssigkeiten (z. B. Öl, Wasser, Reinigunsmittel…) gefährden**
- **den Decoder. • Unsachgemäße Behandlung mit metallischen Gegenständen (z. B. Schrauben dreher, Pinzette…) kann den**  lektrisch schä
- **digen. • Grobe Behandlung (z. B. Ziehen an den**  Litzen, Bauteile biegen) kann mechani**sche/elek trische Schäden verursachen. • Löten am Decoder kann zum Ausfal**

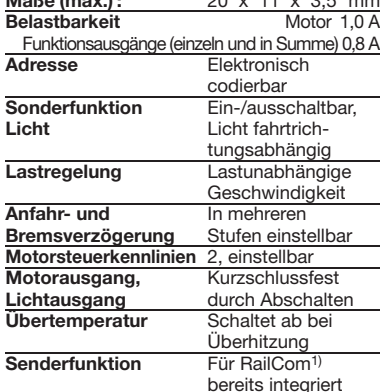

Um jegliche Gefährdung durch elektrostatische Aufladung auszuschließen, empfehlen wir folgende Arbeitsaus<br>sausrüstung:

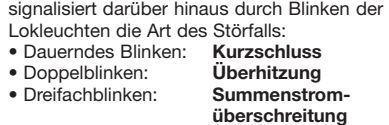

Nach Beseitigung der Störquelle fährt die Lok weiter.

### **Hinweis:**

**Digitale Decoder sind hochwertige Er**zeugnisse moderner Elektronik und mit **besonderer Sorgfalt zu behandeln:**

**führen.**

#### **WEGEN KURZSCHLUSSGEFAHR BEIM**

- . Das Lokgehäuse gemäß der Lokbetriebsanleitung, die der Lok beiliegt, abnehmen. 2. Änderung in der Lok:
- Der Motor muss **massefrei** sein! Die meisten Fleischmann-Lokomotiven haben einen massefreien Motor. Nur sehr wenige Loks besitzen einen Motor, der zwischen Kohlenrohr und Motorgehäuse eine Massebrücke (=silbernes Blechteil) besitzt. Diese Massebrücke entfernen oder durchtrennen.
- Achtung: Die Bauteile zur Funkentstörung (Kondensatoren, Drosseln) nicht entfernen! Auf Leichtgängigkeit des Ankers prüfen! Jeweils ein Anschluss des Lichts .<br>muss ebenfalls frei von anderen elektrischen Verbindungen sein.
- 3. Die Litzen des Decoders gemäß Anschlussbelegung (s. u.) anlöten. Die Litzen können entsprechend den Einbauverhältnissen gekürzt werden. Blanke Verbindungsstellen unbedingt isolieren. Auf richtige Farbzuordnung achten. Sollte die Fahrtrichtung der Lokomotive nicht mit<br>dem Licht übereinstimmen, sind der graue nstimmen, sind der graue und der orange Motoranschluss zu vertau-
- schen. 4. Den Decoder mit Hilfe des beiliegenden, doppelseitigen Klebestreifens lagerichtig - d. h. mit dem größten Bauelement zu Klebefläche – an die vom Hersteller der Lok vorgesehene Stelle oder, falls nicht anders angegeben, an eine Metallfläche mit guter Wärmeableitung kleben. Hierbei zuerst den Klebestreifen an die Metallfläche und dann den Decoder vorsichtig auf den Klebestreifen drücken.
- 5. Das Lokgehäuse wieder aufsetzen. Dabei darauf achten, dass die Litzen nicht eingeklemmt werden.

Lokomotiven mit eingebautem Decoder kör nen Sie z.B. mit den FLEISCHMANN-Steuergeräten LOK-BOSS (6865)<br>PROFI-BOSS (686601), multiMAUS PROFI-BOSS WLAN-multiMAUS<sup>®</sup> TWIN-CENTER (6802),  $721^{\circledR}$  und  $721^{\circledR}$ start n der NMRA-Norm betreiben. Welche DCC-Decoderfunktionen Sie in welchem Umfang nutzen können, wird vom Leistungsumfang des jeweiligen Steuergerätes bestimmt. Die in den jeweiligen Betriebsanleiungen unserer Steuergeräte beschrieben Funktionen sind mit dem Decoder voll nutzbar.

Mit Steuergeräten nach der NMRA-Norm ist systembedingt der gleichzeitige, kompatible Fahrbetrieb mit mehreren Gleichstromfahr-

• Achtung beim Einstecken des Decoder-Steckers in eine Schnittstellen-Buchse, die sich auf einem Motor-Lagerschild oder nahe am Fahrgestell befindet! Hier unbedingt darauf achten, dass es nicht zum Kurzschluss zwischen Stecker und Lagerschild/Motor bzw. Fahrgestell kommt. Um die entsprechende Stelle zu isolieren, liegt dem Decoder ein zweiter Klebestreifen bei.

#### **WERKZEUGE UND ARBEITSPLATZ**

zeugen auf demselben Gleisabschnitt nicht möglich (s. a. Anleitung der jeweiligen Steuerung).

Der Decoder ist werksseitig auf die Adresse 3 eingestellt, daher muss das Fahrzeug für den Betrieb mit dem DELTA-System2)-Steuergerät auf ein entsprechendes Fahrzeugsymbol der zugeordneten Adressen umprogrammiert werden. oraen.<br>:en sind: Dampflok: 78

- griffisolierte Elektronikwerkzeuge - einen Lötkolben mit angeschlosse
- tentialausgleichsbuchse - einen geerdeten, leitfähigen Tischbelag als
- Arbeitsunterlage einschließlich Sicherheitsgelenkband und Erdungskabel. **Hinweis: das in dem Einbauschema ge-**

**zeigte Motorlagerschild (H0), die Stromverteilungsplatine (N+H0) bzw. der Motor (N+H0) stellen nur mögliche Varianten dar. Der Anschluss der umzu**bauenden Lokomotiven kann von die<br>sen Beispielen abweichen. **sen Beispielen abweichen.**

#### **EINBAU DES DECODERS**

Der Decoder verfügt über eine Reihe weiterer Einstellmöglichkeiten und Informationen, die sein Verhalten bestimmen bzw. Rückschlüsse auf sein Verhalten zulassen. Diese Informationen sind bzw. werden in sogenannten **CVs** (CV = Configuration Variable) gespeichert. Es gibt CVs, die nur eine einzige Information (sog. "Byte") speichern, abe auch solche, die 8 Informationse en eersne, die en infermatienseministen.<br>Its) beinhalten. Die Bits werden von 0 bis 7 durchnummeriert. Bei der Programmierung brauchen Sie diese Kenntnisse. Die benötigten CVs haben wir Ihnen in der Tabelle aufgelistet.

**Anschlüsse am Decoder** 子<br>【信<br>【信 blau orange grau weiß gelb braunbeige kast. braun rot schwa grün lila **Anschlussbelegung:** orange: M1 Motor grau: M2 Motor rot: rechte Schiene schwarz: linke Schiene weiß: L1 gelb: L2  $\check{\mathsf{blau}}$ :

#### **DCC-BETRIEB**

Der Decoder verfügt über "RailCom<sup>1)"</sup>, d.h. er empfängt nicht nur Daten von der Zentrale, sondern kann auch Daten auch Daten aus Demann<br>1 kann auch Daten an eine RailCom<sup>1</sup> fähige Zentrale zurücksenden. Mehr dazu entnehmen Sie bitte der Anleitung zu Ihrer<br>RailCom<sup>1)</sup>-fähigen Zentrale. Standardmäßig ist RailCom1) eingeschaltet. Für den Betrieb an einer Zentrale, die nicht über RailCom1) verfügt, empfehlen wir RailCom<sup>1)</sup> im Decoder auszuschalten (CV29, Bit 3=0).

#### **MOTOROLA3)-BETRIEB**

Das Fahrzeug kann mit allen Motorola<sup>3)</sup>-Systemen bzw. kompatiblen Systemen verwendet werden. Die Funktionen F1 bis F4 können allerdings nur mit dem sog. "Neuen Motorola3)-Format" benutzt werden. Um dieses zu aktivieren, müssen an der Central Unit 6021 die DIP-Schalter 1 und 2 auf die obere Position ("On") gestellt werden.

**Der Fahrregler muss auf "0" stehen • Ausser der zu programmierenden Lokomotive darf sich keine weitere Lok auf den Gleisen befinden!**

**CV** Name

1 Lokadresse 1–3

*4* Brems-Verzögerung

*Versions-Nr.* 

**Erweiterte Ad** (Oberer Teil)

(Unterer Teil)

Konfiguration Konfigurations

#### **MÄRKLIN2) DELTA-SYSTEM2)-BETRIEB**

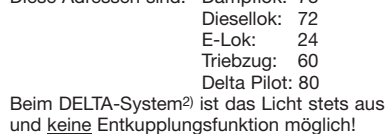

**ANALOGBETRIEB**

Ausführliche Informationen finden Sie auch unter <u>www.zimo.at</u> unter anderem in der<br>Betriebsanleitung "MX-KleineDecoder.pdf",

Sie wollen ihre Lok mit Decoder einmal auf einer Gleichstrom Anlage fahren lassen? Kein Problem, im Lieferzustand ist die entsprechende CV-Variable CV29 bereits so eingestellt, dass unsere Decoder auch auf "analogen" Gleichstromanlagen fahren können. Natürlich können Sie dabei nicht alle Highlights der digitalen Technik genießer ist keine Entkupplungsfunktion möglich!

Fährt eine Lok mit diesem Decoder vom digitalen Bereich in einen analogen Bereich und ist der Trafo für diesen Bereich so eingestellt, dass die Lok in der gleichen Richtung weiterfahren soll, so tut die Lok dies auch. Die Geschwindigkeit ist dabei abhängig von der Einstellung am Trafo. So können sie also mit der Lok im digitalen Bereich rangieren und danach auf einer analogen Rundstrecke Ihrer Anlage fahren.

Im "analogen" Wechselstrom-System verhält sich der Decoder wie ein konventioneller Fahrtrichtungsumschalter.

#### **PROGRAMMIERUNG BEI DCC**

Die Programmierung der CVs erfolgt mit Geräten, die die Programmierung "CV-direkt" byte- und bitweise beherrschen. Auch die Programmierung einiger CVs über die Register-Programmierung ist möglich. Ferner können alle CVs byte-weise auf dem Hauptgleis, unabhängig vom Programmiergleis, programmiert werden, soweit ihr Steuergerät diese Art der Programmierung (POM -Program on Main) beherrscht.

- . According to the instructions, remove the loco body. 2. Alterations inside the loco:
- The motor must be **completely isolated** from the common chassis! Most Fleischmann locomotives possess a commonfree motor. Only a few locos are fitted with a motor, which has a silver contact bridge between the brushes and the motor body. This contact bridge must be removed or cut through.
- Attention: Don't remove suppressors and condensers fitted to the motor! Ensure that the armature rotates freely! Additionally one of the connections to the lights must also be free from other electrical connections.
- 3. Solder on the wires of the decoder as shown in the diagram. According to the installation requirements, the wires may be shortened if necessary. Always isolate any connection points. Make sure that you ollow the colour coding. If the running direction of the loco is not correctly in sequence with the lights, then simply swap over the gray and orange wires.
- 4. With the aid of the included double-sided adhesive strip, position the decoder on the site prepared for it by the loco manufacturer, or in case none is available, then on a metal surface with good heat conducting capabilities. First of all place the adhesive strip on the metal surface, and then carefully place the decoder onto the adhesive strip.

ell<br>Ellen 69685401

**braunbeig lila**

Weitere Informationen zu diesem Thema erhalten Sie in den Gerätehandbüchern und Betriebsanleitungen der jeweiligen Digitalsteuergeräte.

Locomotives with this decoder can be run or digital systems (DCC or MÄRKLIN2) Moto-)) but also on analog systems (two wire DC or three wire AC). The decoder has the special property of being able to automatically detect the system. The decoders have the address 3 in the digital mode. Fully-automatic flying change between all 4

kastanienbraun: Aux 4 braunbeige: Aux 3 lila: Entkupplung 2 grün: Entkupplung 1

tion and 14 driving stages in Motorola<sup>3)</sup> ope ration.

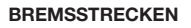

Der Decoder beherrscht das automatische Abbremsen in Bremsabschnitten, die nicht digital, sondern entweder mit Gleichstrom oder mit Wechselstrom (Märklin2)-Bremsabschnitt) versorgt werden. Um auf diese Abschnitte zu reagieren, ist der Decoder per<br>CV-Programmierung einzustellen CV-Programmierung einzustellen.

Zunächst ist in CV29 der normale Analog-Betrieb auszuschalten, d.h. Bit 2 wird auf Null (0) gesetzt bzw. vom Gesamtwert der

> Once the reason of the problem has bee eliminated out, the loco will run once again.

The

CV der Wert 4 abgezogen. Weiterhin ist in CV124 Bit 5=1 (Wert 32) die Bremsstrecken-Erkennung (Gleichstrom) einuschalten. Wird die Märklin<sup>2)</sup>-Bremsstrecke mit Wechselspannung verwendet, ist diese zusätzlich mittels CV112 Bit 6=1 (Wert 64) einzuschalten.

- 1. Für die Verwendung in Fahrzeugen, die bereits eine 6-polige Steckschni nach NEM 651 oder eine 8-polige Steckschnittstelle nach NEM 652 besitzen, kann der entsprechende beiliegende Stecker angelötet werden. Anschlussbelegung siehe Bild.
- 2. Den Gleichstromstecker aus der 6/8-poligen digitalen Schnittstelle der Lok herausziehen. Den Stecker gut aufheben! Damit lässt sich bei evtl. späteren Fehlern feststellen, ob ein Fehler in der Lok oder im Decoder vorliegt.
- 3. Den 6/8-poligen Stecker des Decoders in die vorhandene Schnittstelle der Lok steken. **Hierbei darauf achten, dass di**e **Markierung "1" bzw. der "weiße Punkt am Stecker an der gleichen Kante wie**  die "1" der Schnittstelle liegt.

Wird der Bremsabschnitt wieder von analog auf digital umgeschaltet, fährt die Lok wieder mit Ihren digitalen Befehlen weiter.

#### **MASSENSIMULATION**

Wir haben unserem Decoder Beschleunigungs- und Verzögerungswerte mitgegeben, die die Masse einer "echten" Lok simulieren siehe Tabelle). Oft ist es aber von Vorteil einmal auf diese Simulation verzichten zu können, z.B. beim Kuppeln. Über die Funktionstaste **F4** kann dann die Beschleunigung/ erzögerung der Lok ein- und ausgeschalte werden (siehe auch CV156).

#### **RANGIERGANG**

Einige Betriebssituationen erfordern eine feinfühlige Anpassung der Geschwindigkeit, den sog. Rangiergang. Über die Funktionstaste **F3** können Sie ihre Lok auf "halbe Geschwindigkeit" setzen um bei gleichem Regelbereich feinfühliger rangieren zu können (siehe auch CV155).

#### **RAILCOM1)**

 (Bit 4=1) in CV67-94. Bit 5=0 Bit 5: Zur Verwendung der erweiterten Adresse 128 – 9999 ist Bit 5=1 einzustellen.

**Franch der 1980** Dimmen der **1980** Dimmen der **COVID-1990** Reduktion der effektiven Spannung an den Funktions-Ausgängen.<br>Funktions-Ausgängen. **Alle Funktionsausgänge werden gemeinsam gedimmt** Funktions-Ausgänge | Alle Funktionsausgänge werden gemeinsam gedimmt | Funktionsausgänge werden gemeinsam gedimmt

#### **PROGRAMMIERUNG BEI MÄRKLIN2) .MOBILE STATION" UND ..CENTRAL STA TION"**

*65* Subversions-Nr. Nur Lesen: Softwaresubversion des Decoders (siehe auch CV7). *66* Vorwärts Trimm 0 Hier sind die Geschwindigkeitswerte in CV67 - 94 vom Grundwert 248=100% prozentual einstellbar, z. B. 124=50%, Wert gilt f. Vor **wärtsfahrt.** 

Veränderung der **In in jede der 28 CVs von 67 bis 94 kann ein Geschwindigke** <sup>1</sup> en 0 und 255 eingegeben werden. In CV67 kommt die Mindes les Steuergeräts in CV94 die Höchstgeschwindigkeit. Mit den Zwischenwerten erge ben diese die Steuerkennlinie. Sie bestimmt, wie sich die Fahrzeug geschwindigkeit mit der Reglerstellung ändert. **PRückwärts Trimm 0 Wie CV66, jedoch für Rückwärtsfahrt.** 

155 Rangiergang | 3 | Funktionstaste, die zum Rangieren die Lok-Ge Funktionstaste, die die in CV3 und CV4 gespeicherten Verzögerunge **ausschaltet.** 

- **Ausser der zu programmierenden Lokomotive darf sich keine weitere Lok auf den Gleisen befinden!**
- 1. **ESC**-Taste drücken
- Menüpunkt "Neue Lok" auswähler Menüpunkt "Datenbank" auswählen
- Mit dem Drehknopf die Artikelnummer "36330" auswählen
- 5. Noch einmal die **ESC**-Taste an der Mobile Station drücken
- Menüpunkt "Lok ändern" auswählen Im Menüpunkt "Adresse" kann die
- Märklin2)-Adresse ausgewählt werden Im Menüpunkt "Name" kann der Name der Lok geändert werden

Die Funktionstasten des Steuergerätes können den Funktionsausgängen des Decoders frei zugeordnet werden. Für die Zuordnung von Funktionstasten zu Funktionsausgängen sind in achfolgenden CVs Werte entsprechend der Tabelle zu programmieren.

Die Funktionen F1– F4 können mit den 4 linken sten der Mobile Station aufgerufen werder. Dabei entspricht die oberste Taste der Funktion F1. Die aktivierten Funktionen können ab nicht im Display angezeigt werden. Sollte die Programmierung ausnahmsweise Achtung: in den grau markierten Bereichen lassen sich keine Zuordnungen vornehmen. Die in der Tabelle fett markierten Zahlen geben die Werkseinstellungen wieder, die Sie auch<br>in der rechten Spalte wiederfinden. Durch Ändern der Werte in den CVs können Sie die<br>Zuordnungen Ihren Wünschen entsprechend einst

auch nach einem zweiten Versuch nicht erfolgreich gewesen sein, führen Sie bitte einen Decoder-Reset durch (siehe CV8).

#### **PROGRAMMIERUNG BEI MÄRKLIN2) 6020/6021**

Mit einer Märklin2) Zentrale 6020/6021 können alle CV's programmiert, aber nicht ausgelesen werden.

- **Beachten Sie beim Programmieren die Blinksignale der Lokbeleuchtung. • Solange sich der Decoder im Pro-**
- **grammiermodus befindet, können beliebig viele Änderungen/ Einstellungen vorgenommen werden.**
- 1. STOP und GO Taste gleichzeitig drücken, bis ein Reset ausgeführt wird STOP Taste zum Abschalten der
- Schienenspannung
- Adresse 80 eingeben 4. Fahrtrichtungsumschalter drücken und gedrückt halten, dann zusätzlich GO für mind. 0,5 sek. drücken, um chienenspannung wieder einzuschalter
- 5. Dekoder ist im Programmiermodus = Langsames Blinken
- 6. Eingabe des zu ändernden Registers
- istellig im Adressfeld) 7. Zur Bestätigung Fahrtrichtungsumschalter drücken =
- Schnelles Blinken 8. Gewünschten Wert eingeben (zweistellig
- im Adressfeld) 9. Zur Bestätigung Fahrtrichtungsumschalter
- drücken = Langsames Blinken Falls weitere CVs programmiert werden sollen, Punkt 5-9 wiederholen.

The decoder has RailCom<sup>1)</sup> functionality, i.e. it does not only receive data from the control center, but can also return data to a RailCom1) capable control center. For more information please refer to the manual of your RailCom1 capable control center. By default RailCom1) is switched on. For operation with a control center that does not have RailCom<sup>1)</sup> capability, we recommend to switch off RailCom1) (CV29, Bit 3=0).

2. Select the menu item "New Loco" Select the menu item "Database"

Select the article number "36330" with the rotary knob

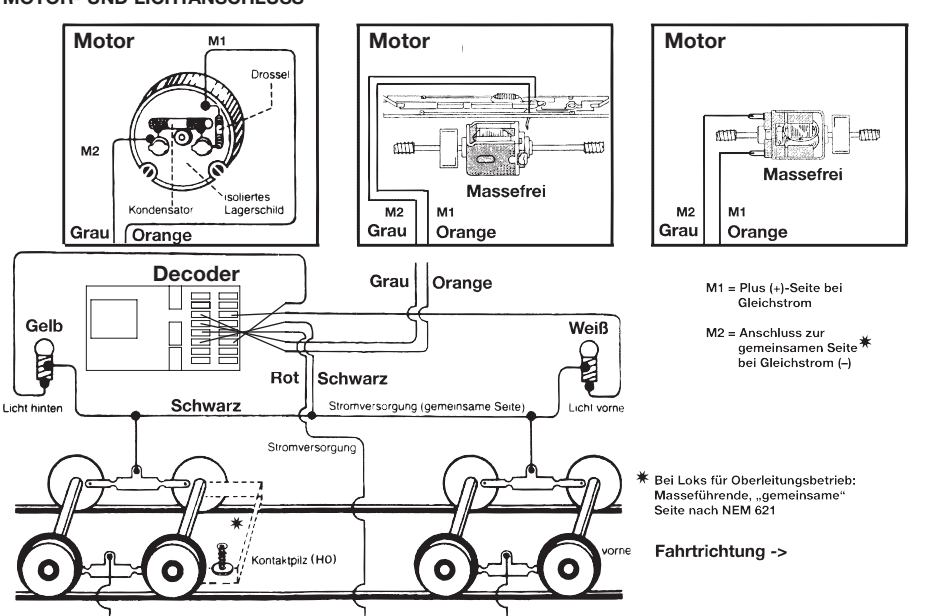

Wenn die Programmierung beendet werden soll, die Zentrale auf "STOP" schalten oder die Adresse "80" eingeben und kurz die Fahrtrichtungsumschaltung betätigen. Da bei der Programmierung mit einer Moto-<br>rola<sup>3)</sup> Digitalzentrale von Märklin<sup>2)</sup> nur Eingaben von 1 bis 80 möglich sind, muss der Wert "0" über die Adresse als "80" eingegeben werden.

> Press the STOP and GO buttons at the same time until a reset is carried out 2. STOP button until deactivation of the

Press the direction of travel switch and keep it pressed in and then additionally press GO for at least 0.5 sec in order to reactivate the track voltage

The decoder is in programming mode = 6. Enter the register which is to be changed

(two-digit in the address field) Confirm by pressing the direction of travel

#### **HINWEIS ZUM AUSSCHALTEN DER DIGITAL-ANLAGE**

If you wish to program additional CVs, repeat step 5.-9. To stop the programming, switch the centre to "STOP" or enter the address "80" and briefly activate the direction of travel change.<br>As a Motorola<sup>3)</sup> Control Centre from Märklin<sup>2)</sup> can only be programmed by entering numbers between 1 and 80, the value "0" has to be entered via the address as "80"

Zum Ausschalten ihrer Modellbahn-Steuerung aktivieren Sie bitte zuerst die Nothalt-Funktion des Steuergerätes (siehe hierzu die triebsanleitung des Steuergerätes). An schlie ßend kann der Netzstecker der Stromversorgung gezogen werden.

zu Decoder MX630.

1) RailCom ist eingetragenes Warenzeichen der Lenz GmbH, Giessen 2) Märklin und Delta-System sind eingetragene Warenzeichen der Gebr. Märklin & Cie. GmbH, Göppingen 3) Motorola ist ein eingetragenes Warenzeichen der Motorola Inc., Tempe-Phoenix (Arizona/USA)

> Detailed information are also available a www.zimo.at amongst other in the operation manual "MX-KleineDecoder.pdf", for deco-

RailCom is a registered trademark of Lenz GmbH, Giesse 2) Märklin and Delta-System are registered trademarks of Geb Märklin & Cie. GmbH, Göppingen 3) Motorola is a protected trademark of Motorola Inc., Tempe-Phoenix

**electrically or mechanically by unnecessary contact with tools (twee zers, screwdrivers, etc.).**

- **Rough handling (i. e. pulling on the wires, bending the components) can cause mechanical or electrical damage.**
- **Soldering onto the decoder can lead to failure.**

#### **BECAUSE OF THE POSSIBLE SHORT CIR-CUIT HAZARD, PLEASE TAKE NOTE OF THESE POINTS DURING INSTALLATION:**

- efore handling the decoder, ensure that you are in contact with suitable earth (i.e. radiator)
- Because the decoder gets very warm in operation, it must be fixed to the largest available metal surface, using the enclosed isolating adhesive strip
- When gluing in position, please be careful o ensure that no exposed parts of the decoder can come into contact with any metal (cut the adhesive strip to suit). Please take care when plugging in the
- decoder plug into the decoder socket when it is situated on the motor faceplate, or around the bogie! It is essential here to ensure that there can be no short circuit between the plug and the motor face-plate/motor/bogie. In order to isolate the relevant parts, there is a second adhesive strip included with the decoder.

The vehicle can be used with all Motorola<sup>3)</sup> and compatible systems. The functions F1 to F4 can only be used with the so-called "new Motorola3) format" however. In order to activate these, the DIP switches 1 and 2 on the Central Unit 6021 have to be set to the top position ("On").

lotive will continue in the same dired tion, so the locomotive will do so. The speed is dependent on the setting of the transformer. You can then shunt the train in the digital layout and then go to run in an analog circuit of your model railway layout.

In analog AC systems, the decoder acts as a conventional direction of travel contains

#### **TOOLS AND THE WORK PLACE**

In order to avoid any damage by electrostation discharges, we recommend the following: onic tools with isolated hand grips

- a soldering iron with common earth connection
- an earthed workbench cover with additional wrist bands and earthing wire
- **Advice: There are several variations of the motor faceplate as shown in the diagram (H0), the pcb (H0+N) of likewise**  the motor (H0+N). The connect **the locos to be converted may therefore be different as to the example depicted.**

## **INSTALLATION PROCEDURE**

First of all, the normal analogue ope has to be deactivated in CV29, i.e. Bit 2 is set to zero (0) or the value 4 is deducted from the

Diese Digitalkupplungen sind ausschli für die Verwendung in Fahrzeugen mit Normschacht nach NEM362 vorgesehen.

> 5. Replace the loco body, making sure that the wires are not squeezed. **DCC OPERATION**

**blau**

Gelb

∩

**U+**

**kastanienbraun**

**grün**

 $\mathbf{O}(\mathbf{O})$ 

#### **MOTOR- UND LICHTANSCHLUSS**

**20 V ~** mobile maximum  $0.42 \in$  par minute TTC) Betriebsanleitung aufbewahren! Retain operating instructions! Gardez l'instruction de service ! Gebruiksanwijzing bewaren! Gem vejledning! Ritenere l'istruzione pnes de servicio

Modelleisenbahn GmbH Plainbachstraße 4 A - 5101 Bergheim Tel.: 00800 5762 6000 AT/D/CH stenlos / free of charge / gratuit)

ernational: +43 820 200 668  $(C \in 14^+)$ n Ortstarif aus dem Festnetz; Mo ax. 0,42€ pro Minute inkl. MwSt. / local  $\overline{\text{tarr}}$  tariff for landline, mobile phone max. 0,42€/ min. incl. VAT / prix d'une com  $\triangle$ locale depuis du téléphone fixe, téléphon

**BEISPIELE**

#### **SPECIFICATIONS**

This decoder is designed for installation in model railway locomotives and cars with FLEISCHMANN digital coupling.

#### **PROPERTIES OF THE DECODER**

operating modes is also assured as the use of braking sections. 128, 28, or 14 driving stages in DCC opera-

With a decoder installed, the speed of the loco remains constant, irrespective of the load, i.e. whether up or downhill, the loco will run at the same speed (allowing for sufficient motive power).

**(z. B. Out 6) Aux 4)**

- Max. size : 20 x 11 x 3.5 mm • Load capacity: Motor 1.0 A, Function
- output (single and in summary) 0.8 A Address: Electronically codeable
- Special function light: Switchable on/off, coordinated with direction of travel
- Power Control: Speed unaffected by load er Sennen Speed ananseted by at several levels
- Control Characteristics: 2, settable Motor and light output: Protected against
- short circui Overheating: Switches off when overhea-
- ted • Sender function: Already integrated for RailCom1).

- **EINBAU BITTE UNBEDINGT BEACHTEN:** • Vor dem Berühren des Decoders geerdeten Gegenstand anfassen (z.B. Heizkör-
- per). • Da der Decoder im Betrieb Wärme produziert, sollte er mit dem beiliegenden, elektrisch isolierenden Klebestreifen an eine möglichst große Metallfläche geklebt werden.
- Beim Ankleben bitte sorgfältig darauf achten, dass keine über den Klebestreifen hinausstehenden Decoder-Teile mit Metall n Berührung kommen (eventuell Klebe streifen zuschneiden).
- III / 2024 www.fleischmann.de 21/651581-0101

In the event of a short circuit between the notor connections, the decoder switches of itself and in addition, by blinking the loco

- lights will indicate the type problem • Continual blinking: **Short circuit**
- Double blinking: **Overheating**
- Triple blinking:

**The digital decoders are high value products of the most modern electronics, and therefore must be handled with the greatest of care: • Liquids (i. e. oil, water, cleaning fluid ...)** 

- **will damage the decoder.**
- **The decoder can be damaged both**

**Schwarz**

 $\mathbf{O}(\mathbf{O})$ 

**Rot**

**Stromversorgung**

**Kontaktpilz (H0)**

**z. B. Entkupplung 1** 

**EINBAU DES DECODERS MIT BEILIEGENDEM 6-POLIGEN (NEM 651) ODER 8-POLIGEN (NEM 652) STECKER**

**CV-WERTE BEIM FLEISCHMANN DECODER**

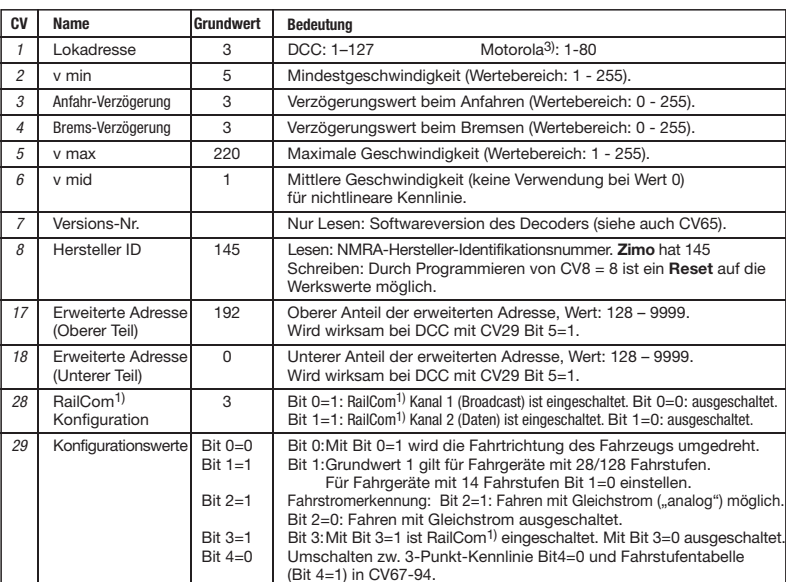

**FUNCTION MAPPING**

**CV Taste Entkupp-**

**33** F0v

*41* F7<br> *42* F8

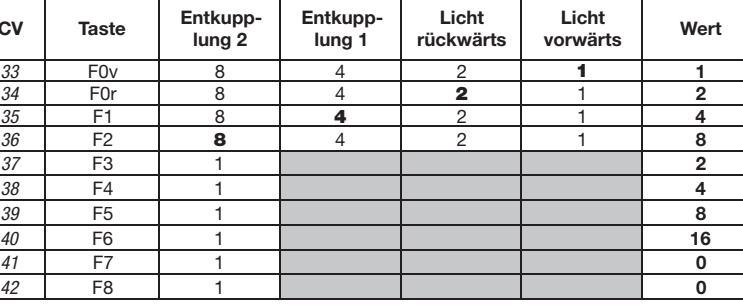

Beispiel: Mit CV36 = 12 (also 8 + 4) werden Entkupplung 2 und Entkupplung 1 gemeinsam mit

F2 geschaltet.

**Anschlüsse der Decoder**

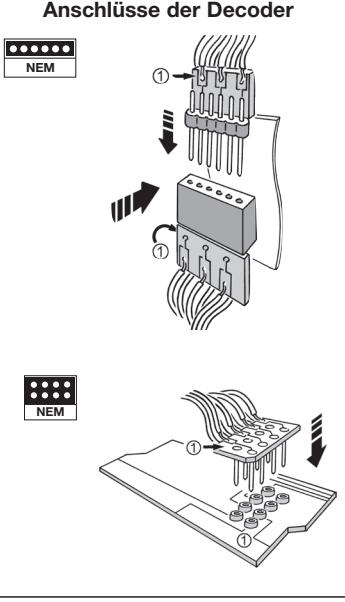

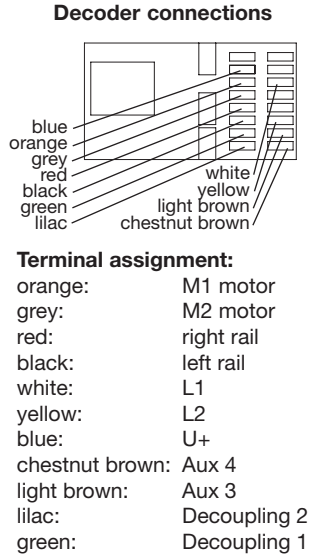

**GB Multiprotokoll decoder with remote controlled couplings DIGITAL-Address 3 (DCC-Standard-Address)** 

to switch off this simulation, e.g. when coupling. The inertia can then be switched on and of using the function key **F4** (see also CV156).

**SHUNTING GEAR**

**RAILCOM1)**

#### **PROGRAMMING WITH MÄRKLIN2) "MOBILE STATION" AND "CENTRAL STA-**

**TION"**

#### **• No locomotives must be on the tracks except the one which is to be program-**

**med!**

Some operational situations require delicate speed adaption, often called 'shunting gear' By using the **F3** function key, you can set your loco to "half speed" with increased speed levels in order to make the shunting far more ontrollable (see also CV15

1. Press the **ESC** button

5. Press the **ESC** button 6. Move to menu option "Change Locome tive" with the knob

7. Choose menu option ("Address") 8. Choose menu option ("Name")

Functions F1 - F4 are called up by pressing the 4 left buttons of the Märklin<sup>2)</sup>-Mobile Station. The top button matches function F1. The activatet functions cannot be displayed. If the programming is not successful even after a second attempt, perform a decoder

reset (see CV8).

#### **PROGRAMMING WITH MÄRKLIN2)**

**6020/6021**

A Märklin2) 6020/6021 controller can be used to program all of the CVs but they cannot be

read out.

**• The controller has to be set to "0". • No locomotives must be on the tracks except the one which is to be program-**

**med!** 

**• Please observe the locomotive lighting**  flashing signals during program **• Any number of changes/settings can be made as long as the decoder is in** 

#### **programming mode.**

8. Enter the required value (two-digit in the

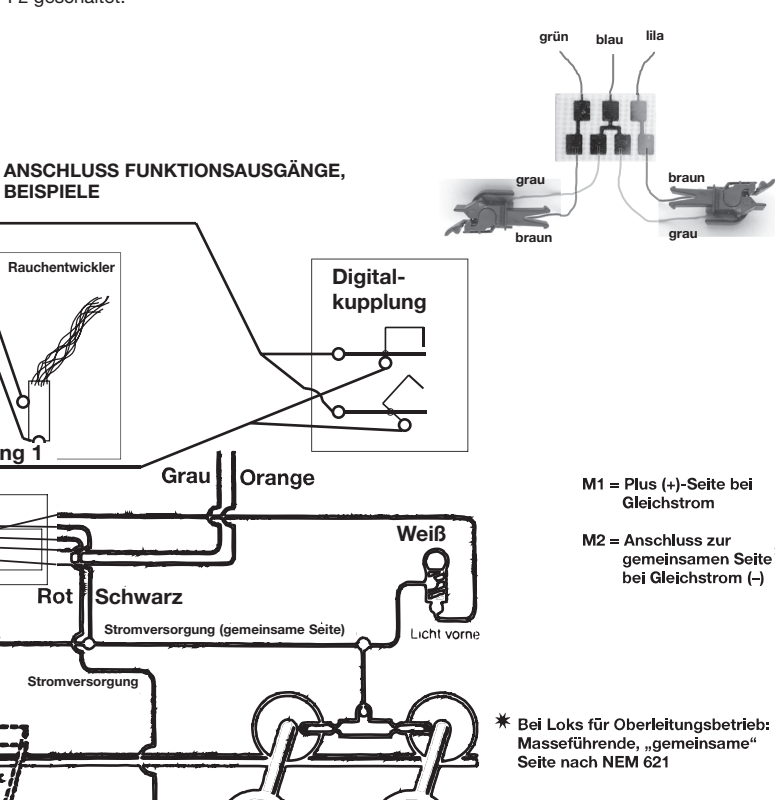

Fahrtrichtung ->

9. Confirm by pressing the direction of travel switch = slow flashing

## **ADVICE ON SWITCHING THE DIGITAL**

**LAYOUT ON AND OFF**

To switch off your model railway controller, first of all activate the emergency stop function of the controller (see instructions with the controller). Then finally, pull out the mains plug of the controller power supply; otherwise you might damage the appliance. If you ignore this critical advice, damage could be caused to the equipment.

## **Yleischmann**

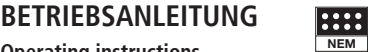

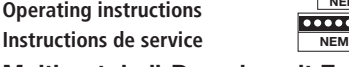

der MX630.

(Arizona/USA)

Locos with inbuilt decoder can be used with the FLEISCHMANN-controllers LOK-BOSS (6865), PROFI-BOSS (686601), multiMAUS<sup>®</sup><br>multiMAUS<sup>®</sup>PRO. WLAN-multiMAUS WLAN-multiMAUS TWIN-CENTER (6802),  $721^{\circledR}$  and  $721^{\circledR}$ start ming to the NMRA standard. Which decoder functions can be used within which parameters are fully described in the respective operating instructions of the respective controller. The prescribed functions shown in the instruction leaflets included with our controllers are fully useable with the decoder. The simultaneous, compatible running possi-

bilities with D.C. vehicles on the same electrical circuit is not possible with DCC controllers conforming to NMRA standards (see also manual of the respective controller).

#### **MOTOROLA3) OPERATION**

#### **MÄRKLIN2) DELTA-SYSTEM2) OPERATION** The vehicle decoder has been preset to the address 3 by the manufacturer so that the address has to be reprogrammed to a corresponding vehicle symbol for the allocated addresses before a DELTA-System2) operation is possible.

These addresses are: Steam locomotive: Diesel locomotive: E-locomotive:

Multiple unit: 60<br>Delta Pilot: 80

Delta Pilot: 80 Using the DELTA-System2), the lights are always switched off and no decoupling is possible!

#### **ANALOG OPERATION**

You want to run your loco once in a while on a DC layout? No problem at all, because as delivered, we have adjusted the respective CV29 in our decoders so that they can run on "analog" layouts as well! However, you may not be able to enjoy the full range of digital technique highlights, e.g. no decoupling is possible! If a locomotive with this decoder runs from the digital layout into an analog layout and the transformer is set for this area that the

**PROGRAMMING WITH DCC**

- The decoder enables a range of further settable possibilities and information according
- track voltage Enter address 80 to its characteristics. This information is stored in so-called **CVs** (CV = Configuration Variable). There are CVs which store only a single information, the so-called Byte, and others that contain 8 pieces of information (Bits). For FLEISCHMANN, the Bits are numbered from 0 to 7. When programming, you will need that knowledge. The CVs required we have listed for you (see CV table).
- slow flashing  $switch = rand$  flashing The programming of the CVs can be done with any controller which is capable of the programming by bits and bytes in mode "CV direct". The programming of some CVs by register
	-
- address field) CVs can be programmed byte-wise on the main track, independently from the programming-track. However, this is possible only if

programming is also possible. Furthermore, all

your appliance is capable of this programming-

Further information concerning that issue is given in the respective manuals and operating instructions of the digital controllers.

**BRAKING SECTIONS**

The decoder is able to automatically slowdown the locomotive in brake sections which are not digital, but which are either supplied with DC or with AC (Märklin<sup>2)</sup> braking section). The decoder is to be adjusted with CV programming before a reaction to these

sections is possible.

total value of the CV.

The braking distances detection (DC) also needs to be activated in CV124 Bit 5=1 (value 32). If the Märklin<sup>2)</sup> braking sections with AC should be used, this must be additionally activated by using CV112 Bit 6=1 (value 64). If the brake section is switched back from analog to digital, the locomotive continues running with its digital commands. **SIMULATION OF TRAIN WEIGHT** In our decoder we have integrated acceleration and braking inertia values, that represent the weight of a "real" locomotive (see CV table). Often, however it is of advantage to be able

mode (POM - program on main).

**Multiprotokoll-Decoder mit Entkupplungsfunktion**

## **DIGITAL-Adresse 3 (DCC-Standard-Adresse)**

**FUNKTION DER DIGITALKUPPLUNG** Die Kupplungen haben dieselbe Funktion wie die FLEISCHMANN PROFI-Kupplung, d.h. "Kuppeln", "Vorentkuppeln" und "Entkuppeln". Sie werden entweder einzeln über F1 .<br>bzw. F2 betätigt oder, je nach Anschluss gemeinsam über F1 oder F2. Der Decoder ist speziell auf die Ansteuerung der Digitalkupplungen ausgelegt. Die Ansteuerung der Digitalkupplungen über einen .normalen' Funkt gang oder einen anderen Decoder würde sie zerstören. Das herkömmliche Kuppeln und Entkuppeln

(z.B. mit einem Entkupplungsgleis) ist nicht möglich Im Analog-Betrieb kann die Digitalkupplung

nicht ferngesteuert werden.

#### **EINBAU DER DIGITALKUPPLUNG**

- Digitalkupplungen in den Normschacht stecken. • Litzen (grau und braun) verlegen. Auf genügend Bewegungsfreiheit der Kupp-
- lungskinematik achten. • Kontaktplatine mit beiliegendem doppelseitigen Klebeband isoliert befestigen. • Litzen von den Digitalkupplungen (grau
- und braun) an Kontaktplatine löten. • Litzen vom Decoder (blau, grün und lila)

an Kontaktplatine löten. Beim Zusammenbau darauf achten, dass<br>Drehgestelle, Vor- und Nachlaufachsen getelle, Vor- und Nachlaufachser nügend Spielraum haben und dass keine <sub>.</sub><br>weglichen Teile des Antriebs die Litzen beschädigen.

#### **KUPPELN UND ENTKUPPELN**

Um Beschädigungen der Kupplungen zu vermeiden, empfehlen wir, den Kuppel- und Entkuppelvorgang vorsichtig und nur auf geraden Gleisabschnitten durchzuführen. Einkuppeln:

Lok mittels Drehregler vorsichtig in Richtung Wagen fahren, bis die Kupplungen von Lol und Wagen einkuppeln.

Entkuppeln: Lokadresse anwählen. Zum Entkuppeln der Wagen mit Digitalkupplung(en) die Funktionstaste F1/F2 betätigen. Der Stellmechanismus hebt sich und gibt dadurch den Kuppungshaken des Wagens frei. Nach 0,8 se schaltet die Spannung ab, die PROFI-Kupplung ist vorentkuppelt. Die Lok kann jetzt vom Wagen wegfahren.

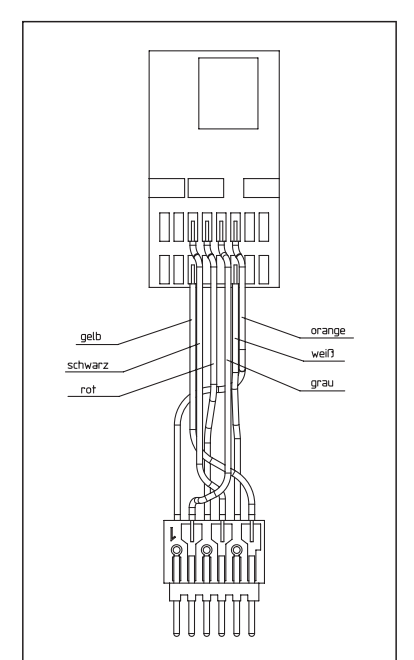

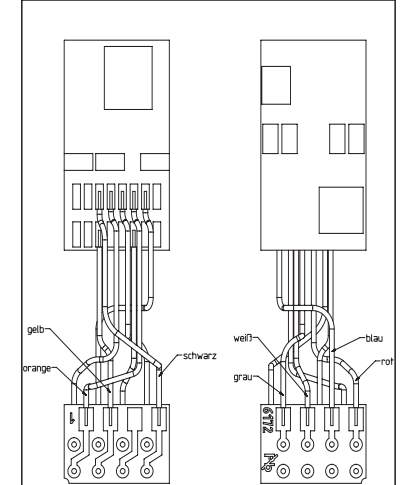

## **UTILISATION CONFORMÈE**

Ce décodeur est destiné à être intégré aux otives et wagons en modèle réduit avec FLEISCHMANN attelages numériques.

#### **PROPRIÉTÉS DU DÉCODEUR**

Une locomotive avec ce décodeur peut être utilisé à la fois dans les systèmes digitales<br>(DCC ou Märklin<sup>2)</sup> Motorola<sup>3)</sup>) ainsi que des systèmes analogiques (deux fils c.c. ou trois fils c.a.). Le décodeur a la capacité unique d'identifier automatiquement le système. En mode digital, les décodeurs ont l'adresse 3. Commutation entièrement automatique et immédiate des 4 modes de service est possible et aussi assistance des sections de freinage.

128, 28 ou 14 niveaux de marche pour opération DCC, 14 niveaux de marche pou l'opération Motorola3).

- Dimensions max.: 20 x 11 x 3,5 mm • Charge admissible : Moteur 1,0 A, Sorties de fonctions (seul et en total) 0,8 A
- Adresse : Encodage électronique • Fonction spéciale éclairage : Commutable éclairage en fonction du sens de la marche
- Régulation en fonction de la charge : Vitesse indépendante de la charge
- Accélération et freinage réglables : Réglage sur différents niveaux
- Courbe caractéristique de commande: 2, réglables
- Sortie moteur : Protégée contre les courtscircuits par coupure de l'alimentation contacter
- Decodeur : Protégér contre surchauffage par coupure de l'alimentation
- ction d'émetteur de navigation Rail-Com1) intégré.

En cas de court-circuit entre les branche ments du moteur, le décodeur se met hors circuit et signale en outre la nature de la panne en faisant clignoter les ampoules de la ocomotive:

Equipée d'un décodeur, la locomotive est indépendante de la charge, c'est-à-dire que peu importe si elle monte ou descend, elle roulera toujours à la même vitesse (si la puissance du moteur est suffisante).

clignotement continu : **court-circui** clignotement double : **surchauffage**<br>clignotement triple : **surcharge d** clignotement triple :  **courant**

Une fois la cause de la panne éliminée, la omotive poursuit sa route.

out contact avec un liquide (par ex. **huile, eau, produit nettoyant etc.) compromet le bon fonctionnement du décodeurs.**

#### **•** Toute manipulation non conforme avec **des objets métalliques (par ex. tournevis, pincette etc.) peut endommager le décodeur sur le plan mécanique ou**

– Manche isolé outils électroniques Un fer à souder avec une terre adhérente

#### **Indication : Les décodeurs digitaux étant des produits électroniques de pointe, ils doivent être manipulés avec le plus grand soin :**

#### **MONTAGE DU DÉCODEUR** 1. Retirer le boîtier de la locomotive suivant les instructions fournies avec cette dernière.

**électrique.**

**• Une manipulation brutale (par ex. en tirant sur les fils ou en tordant les composants) peut endommager l'appareil sur le plan mé canique ou électrique. • Tout travail de soudage sur le dèco-**

**deur peut le détériorer.**

## **RISQUE DE COURT CIRCUIT – VEUILLEZ ABSOLUMENT OBSERVER LES CONSI-**

**GNES SUIVANTES :**

• Avant de saisir le décodeur, toucher un objet mis à la terre (par ex. radiateur). • Le décodeur produisant de la chaleur en mant, il doit être collé à l'aide du ruban adhésif (isolant électrique) fourni

grande possible.

sur une surface métallique qui soit la plus • Au collage, veillez à ce qu'aucune partie du décodeur dépassant des rubans adhésifs n'entre en contact avec le métal (si nécessaire, recoupez à longueur le ruban

Attention lors du branchement de la fiche du décodeur dans une prise d'interface se situant sur le carter du moteur ! Dans ce cas, veillez absolutement à éviter tout court circuit entre la fiche et le carter du moteur/moteur/châssis. Pour isoler la partie corres-pondante, décodeur est fourni avec un deuxième

adhésif).

ruban adhésif.

#### **OUTILS ET LIEU DE TRAVAIL** Pour éviter tout risque de décharges électrostatiques, nous recommandons l'équipement

suivant:

De plus, activer la détection des sections de freinage (courant continu) dans CV124 Bit 5=1 (valeur 32). Si la section de freinage Märklin<sup>2)</sup> fonctionne sous tension alternative l'activer en plus au moyen de CV112 Bit 6=1

– Un substrat qui est conducteur et mis à la terre. En outre, une dragonne de sécurité et le câble de mise à la terre **Remarque: la plaque de montage du moteur comme indiqué dans le schéma** 

**d'installation (H0), la carte de distribution de puissance (N + H0) ou le moteur (N + H0) seulement voir les variantes possibles. Le raccordement des locomotives à reconstruire, peut différer de ces exemples.**

> Le décodeur disposes des fonctions RailCom1), c'est-à-dire il ne reçoit pas seulemant des données de l'unité de commande mais peus également renvoyer des données à une centrale qui permis RailCom1). Pour plus d'informations, se référer sur le manuel de votre RailCom1)-capable l'unité de com-mande, s'il vous plaît. Par standard RailCom1) est activé. Pour un opération avec un centre qui n'a pas RailCom<sup>1)</sup>, nous vous recommandons d'éteint le fonction RailCom<sup>1)</sup> (CV29, Bit

mer ou réduire ce pont masse. ntion: Ne pas supprimer les composants de suppression des interférences radio (condensateurs, inductances)! Vérifiez le bon fonctionnement de l'ancre Chaque une borne de la lumière doit

> Sélectionner, par le bouton régulateur, le menu ( = modifier les données de la

Les fonctions F1- F4 peuvent être interrogées à l'aide des 4 touches gauches de la Mobile ecoupler 1

également être exempte d'autres connexions électriques. 3. Les fils du décodeur qui lui sont assignées (voir ci-dessous) soudure. Les brins peuvent être coupées selon les conditions d'installation. Nécessairement isoler joints nus. Assurer la cartographie correcte des couleurs. Si le sens de marche de la locomotive ne correspond pas à la lumière, la

- connexion du moteur gris et orange doit être changé. 4. Coller à l'aide du ruban adhésif double face fourni le décodeur à l'endroit prévu par le fabricant de la loco ou, à défaut, sur
- ne surface métallique dissipant bien la chaleur. Pour cela, coller d'abord l'adhésif sur la surface métallique avant d'y dispoer soigneusement le décodeui 5. Remonter le boîtier de la loco en veillant à

**PROGRAMMATION DCC** Le décodeur dispose d'une série de possibilités de réglages et d'informations supplé-

> Etant donné que lors de la programmation avec une centrale digitale Motorola3) de Märklin2), les seules saisies possibles sont les es 1 à 80, la valeur « 0 » doit être saisi

mentaires qui déterminent son comportement ou qui permettent d'en tirer des conclusions. Ces informations sont ou sont appelées à être mémorisées dans des nées **CV** (Configuration Variable). Il y a des CV qui ne mémorisent qu'une seule information (octet) comme il y en a d'autres qui en contiennent 8. Ces infor stockées dans des dénommés Bits. Ces Bits sont numérotés par FLEISCHMANN de 0 à 7. Pour la programmation, il vous faut ces renseignements. Nous vous avons listé les

2. Changement dans la locomotive: Le moteur doit être déterré! La plupart des locomotives Fleischmann ont un moteur poids libres. Très peu de locomotives ont un moteur qui possède un pont de masse (= pièce de métal en argent) entre le tube de carbone et le carter du moteur. Suppri-**SIMULATION DE L'INERTIE** Nous avons préprogrammés nos décodeurs avec des valeurs de retard à l'accélération et au freinage simulant l'inertie d'une "véritable" loco (voir tableau). Souvent, vous verrez qu'il est avantageux de pouvoir neutraliser cette simulation, par ex. pour atteler des véhicules. La touche de fonction **F4** vous

reprogrammées avec des commandes DCC normalisées NMRA, cequi sont capables de la programmation en mode "CV direct" en bits et en octets. La programmation de quelques CV par la registre-programmation est aussi possible. De plus, tous les CV peuvent être programmés par octets sur la piste principale, d'une manière indépendante de la piste à programmation. Cependant, ceci es possible seulement si votre appareil est capable de ce mode de programmation POM

Plusieurs information voir les manuels et les instructions de service au commandes nu-

mériques.

totale de CV

**LES SECTIONS DE FREINAGE**

Le décodeur maîtrise automatiquement le freinage automatique dans les sections de freinage qui ne sont pas alimentées numériquement mais approvisionnées en courant continu ou alternatif (zone de freinage Märklin2)). Pour réagir à ces sections, il faut régler le décodeur par programmation CV. Tout d'abord désactiver le mode analogique normal CV29, c'est-à-dire mettre Bit 2 sur zéro (0) ou diminuer la valeur 4 de la valeur

(valeur 64).

Si la section de freinage passe encore de l'analogique au digitale, la locomotive roule

avec sa commandes digitales.

'Program on main").

permet ensuite d'activer et de désactiver l'accélération/le freinage de la loco (voir

The function keys of the controller can be assigned to the function outputs of the decoder freely. For the assignment of function keys to function outputs the subsequent CVs must be programmed with values according to the table.

| <b>CV</b> | Key              | Decoupling<br>2 | <b>Decoupling</b> | Light<br>backward | Light<br>forwards | Value          |
|-----------|------------------|-----------------|-------------------|-------------------|-------------------|----------------|
| 33        | F <sub>0v</sub>  | 8               | 4                 | $\mathcal{P}$     |                   |                |
| 34        | F <sub>0</sub> r | 8               |                   | $\mathbf{2}$      |                   | $\overline{2}$ |
| 35        | F1               | 8               | 4                 | $\mathcal{D}$     |                   |                |
| 36        | F <sub>2</sub>   | 8               | 4                 | $\overline{2}$    |                   | 8              |
| 37        | F <sub>3</sub>   |                 |                   |                   |                   | 2              |
| 38        | F <sub>4</sub>   |                 |                   |                   |                   | 4              |
| 39        | F <sub>5</sub>   |                 |                   |                   |                   | 8              |
| 40        | F <sub>6</sub>   |                 |                   |                   |                   | 16             |
| 41        | F7               |                 |                   |                   |                   | 0              |
| 42        | F <sub>8</sub>   |                 |                   |                   |                   | 0              |

Note: no assignments can be made in the grey marked areas.

aussi CV156). **VITESSE DE TRIAGE**

 $3=0$ ).

CV nécessaires (voir le tableau CV). Les valeurs assignées aux CV peuvent être Une centrale Märklin<sup>2)</sup> 6020/6021 permet de nmer mais pas de trier tous les CVs. **• Le régulateur de marche doit être placé sur « 0 ». • Hormis la locomotive qui doit être programmée, aucune autre locomotive ne** 

Certaines situations de conduite exigent un fonction **F3** vous permet de faire passer votre loco à la "vitesse lente" et de pouvoir réaliser des opérations de triage avec la vitesse (voir aussi CV155). **RAILCOM1)**

The bold numbers in the table reflect the default settings that are found also in the right column. By changing the values in the CVs you can adjust the assignments to suit your require Example: With CV36 = 12 (i.e.  $8 + 4$ ) Decoupling 2 and Decoupling 1 are switched together by key F2.

**DECODER INSTALLATION** After 0.8 sec the voltage is switched off , the PROFI-coupling is pre-decoupled. The locomotive can now move away from the car.

même plage de réglage, mais plus fine de la

black AHK HK red grey

80 OC

yellow  $\|\n\mathbb{W}\|$  white

ma c 000000 TUWUWA

> **PROGRAMMATION AVEC MÄRKLIN2) "MOBILE STATION" ET "CENTRAL STA-**

**TION"**

**• Hormis la locomotive qui doit être pro**mmée, aucune autre loco**m doit se trouver sur les rails !** 1. Appuyer sur la touche **ESC**

Sélectionner le point de menu « Nouvelle

locomotive »

3. Sélectionner le point de menu « Banque

Sélectionner, à l'aide du bouton rotatif, le

de données »

numéro d'article « 36330 » 5. Presser la touche « **Esc** »

machine)

7. Sélectionner le menu « Adresse » 8. Sélectionner le menu « Name »

Station. Dans ce cadre, la touche supérieure correspond à la fonction F1. Les fonctions activées ne peuvent pas, toutefois, être affichées sur l'écran. Si la programmation, exceptionnellement, devait échouer après une seconde tentative, veuillez effectuer une réi itialisation du décodeur en programmant CV8

sur la valeur 8.

**PROGRAMMATION AVEC MÄRKLIN2)** 

**6020/6021**

ajustement en finesse de la vitesse avec la dénommée vitesse de triage. La touche de pour décodeur MX630.

**doit se trouver sur les rails ! • Observez, lors de la programmation, les clignotements de l'éclairage de la locomotive.**

> Les touches de fonction du contrôleur peuvent être affectés librement aux sorties fonctionne Pour l'affectation des touches de fonction pour sorties fonctionner, dans les CVs suivants doivent être programmés les valeurs correspondantes de la table.

> Remarque: dans les zones marquées grises peuvent être faites aucune affectation. Les chiffres en gras dans le tableau reflètent les paramètres par défaut que l'on retrouve<br>également dans la colonne de droite. En modifiant les valeurs dans les CV, vous pouvez ajuster<br>les affectations en fonction de vos

- **Tant que le décodeur se trouve en mode de programmation, vous pouvez entreprendre autant de modifications/ réglages que vous le souhaitez.**
- Appuyer simultanément sur les touches STOP et GO jusqu'à ce qu'une réinitiali-
- sation soit effectuée 2. Touche STOP pour éteindre la tension des rails
- Saisir l'adresse 80
- 4. Appuyer sur le commutateur du sens de la marche et le maintenir enfoncé, puis appuyer sur GO pendant au moins 0,5 ecs pour rallumer la tension des rails 5. Le décodeur est en mode de program-
- mation = Clignotement lent 6. Saisie du registre qui doit être modifié (à deux chiffres dans le champ d'adresse)
- 7. Pour confirmer, appuyer sur le commutateur du sens de la marche = Clignotement rapide
- dans le champ d'adresse)
- 9. Pour confirmer, appuyer sur le commutateur du sens de la marche = Clignotement lent

# 8. Saisir la valeur souhaitée (à deux chiffres

Dans le cas où d'autres CV devraient être programmées, renouveler les opérations fi-

gurant dans les points 5-9. Si la programmation doit être terminée, commuter la centrale sur « STOP » ou saisir

l'adresse « 80 » et actionner brièvement la commutation du sens de la marche.

- $M1 = +$  en mode c.c.  $M2 = -en$  mode c.c. **la côte commune avec masse**
- **locomotives en mode caténaire: la côte co suivant NEM 621**

ne pas coincer les fils. **Bornes du décodeur** bleu orange gris roŭge<br>noir vert

par le biais de l'adresse en tant que « 80 ».

## **CONSIGNES POUR METTRE**

**L'INSTALLATION DIGITAL HORS CIRCUIT**

Avant d'éteindre l'installation, activer la fonction d'arrêt d'urgence de la commande (se référer pour cela aux instructions de service de la commande). Débrancher ensuite la prise secteur du transfo. La non-observation de cet avertissement de danger peut entraîner la détérioration de l'appareil.

Des informations détaillées peuvent être

trouvées à **www.zimo.at** parmi d'autres dans le mode d'emploi "MX-KleineDecoder.pdf",

- stick digital couplings in the standard slot.
- install wires (grey and brown). Ensure sufficient space of movement of the coupling mechanism.
- Fasten contact board isolated with the enclosed double-sided tape. • solder wires from the digital couplings
- (grey and brown) to contact board. solder wires from the decoder (blue,
- green and lilac) to contact board. during reassembly, ensure that bogies, preand post-carriage have enough space and

that no moving parts of the drive dam wires.

> 1) RailCom est une marque déposée de Lenz GmbH, Giessen 2) Märklin et Delta-System sont des marques déposées de Gebr. Märklin & Cie. GmbH, Göppingen uin & Cie. GmbH, Goppingen<br>irola iest une marque déposée de Motorola Inc., Tempe-Phoenix (Arizona/Etats-Unis)

Decoupling: Select address of the loco. To disengage the car with digital coupling(s) press the F1/F2 function key. The mechanism lifts up and releases thereby the coupler hook of the car

#### **gris brun générateur de vapeur** de vapeur<br> **Magnet attelage (e.g. Out 6) (p. ex. Aux 4) marron chestnutbrown**<br> **c digital brun beige brun beige U+ lilas lilac bleu bleu** ▔ਨ **e.g. Out 3 découpler 1 gris gris orange vert** Decoder **blanc blanc** 69685401 **red yellow jaune noir** hoir<br>L **lumière** back light **lumière** umière **arrière avant avant avant sens de la marche -->** avant ouge

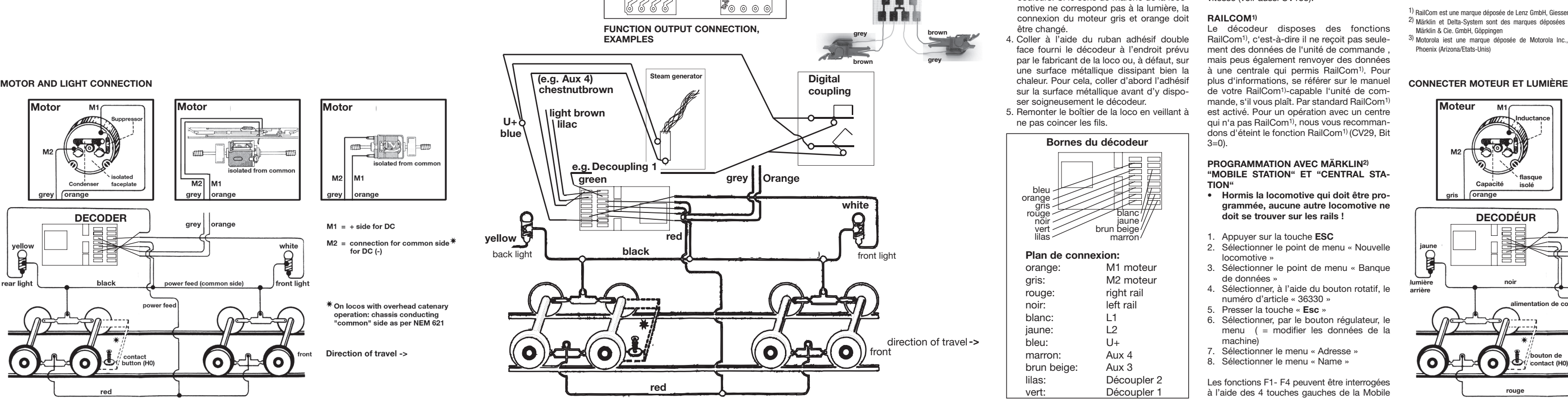

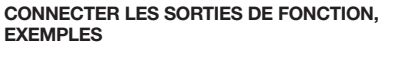

#### **CV-VALUES OF THE FLEISCHMANN DECODER**

installer les fils (gris et brun). Assurer suffisamment d'espace de mouvement du mécanisme de couplage.

Pour éviter d'endommager les attelages, nous vous recommandons d'effectuer le processus de connexion et de déconnexion vec précaution et seulement sur les sec-

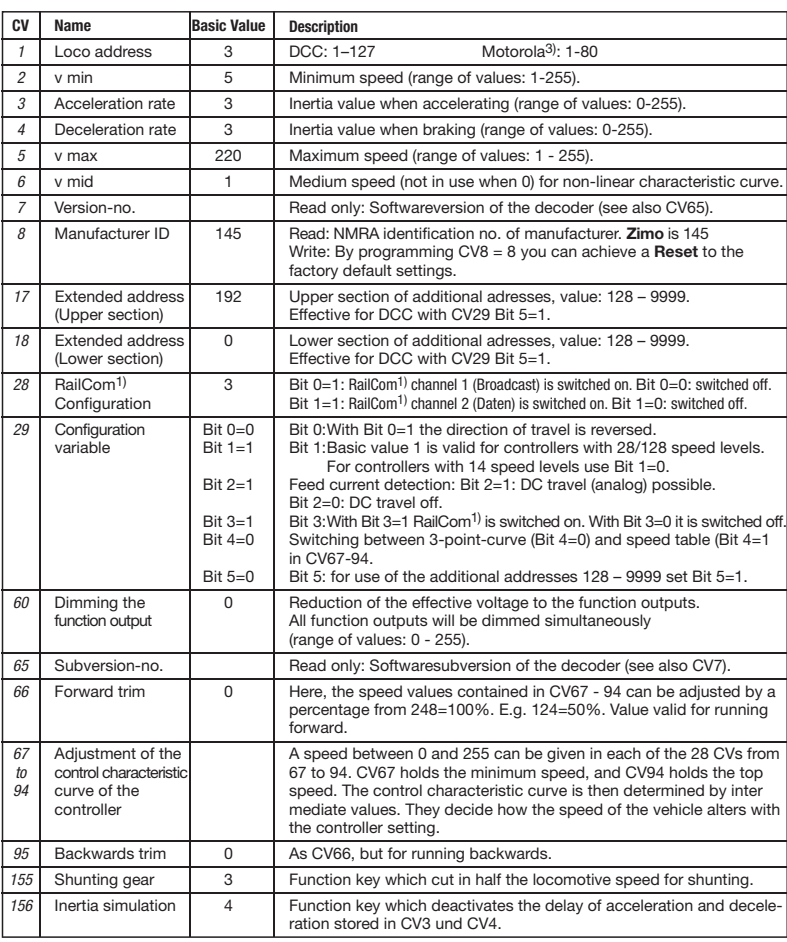

#### **FUNCTION MAPPING**

#### **WITH THE INCLUDED 6-PIN (NEM 651) OR 8-PIN (NEM 652) CONNECTOR**

- 1. For use in vehicles that already have a 6-pin NEM 651 or 8-pin NEM 652 interface, the provided plugs can be soldered. For pin assignment see image.
- 2. Pull out the D.C. plug from the 6/8-pole digital connector port in the loco (retain the removed plug for later issues. If an error should occur later, it will be easier to discover whether the error is caused by the loco or by the decoder).
- 3. Insert the 6/8-pole plug of the decoder into the connector port of the loco. **Please make sure that the marking "1" respectively the "white dot" on the plug is on the same edge as the "1" on the connector part.**

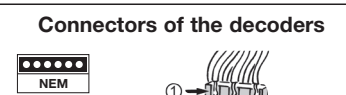

**NEM**

yellow black red

orange white grey

 $\Box$   $\Box$   $\Box$ 000000 **RAAJAL** 

4944

blue

orange

**F Décodeur digital avec sortie «attelage télécommandé» Adresse DIGITALE 3 (Adresse standard DCC)**

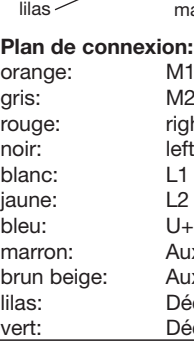

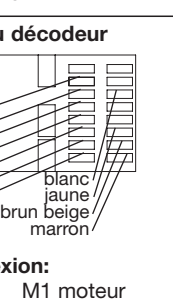

12 moteur nht rail ft rail

ux 4 ux 3 lécoupler 2

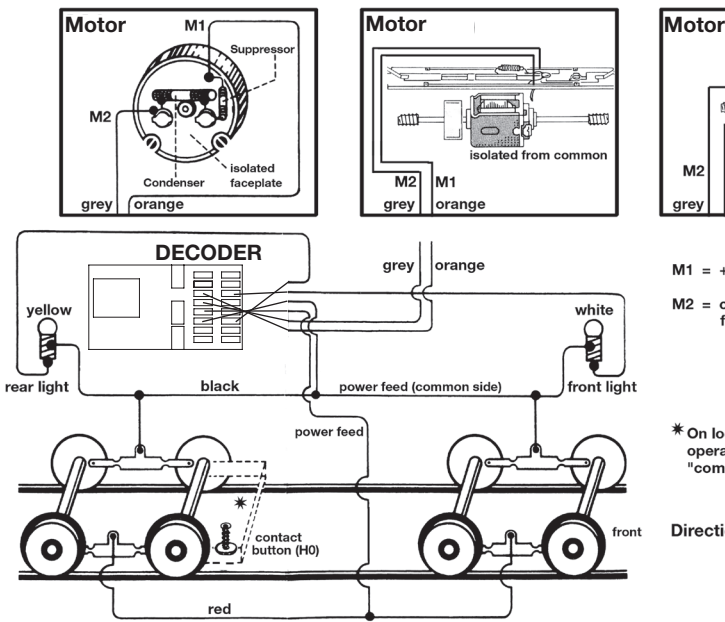

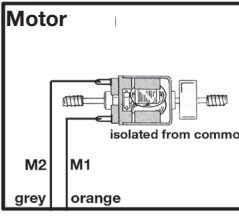

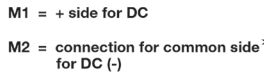

\* On locos with overhe operation: chassis conducting<br>"common" side as per NEM 621

ction of travel ->

#### **VALEURS CV DU DÈCODEUR FLEISCHMANN**

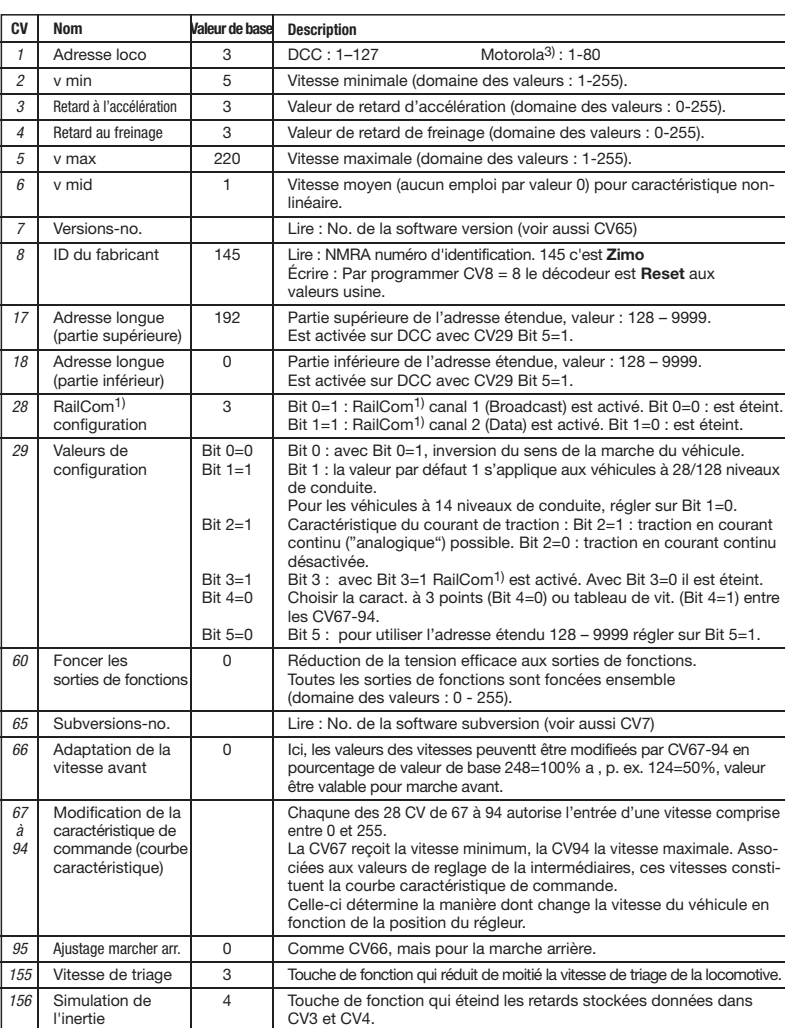

#### **FUNCTION MAPPING**

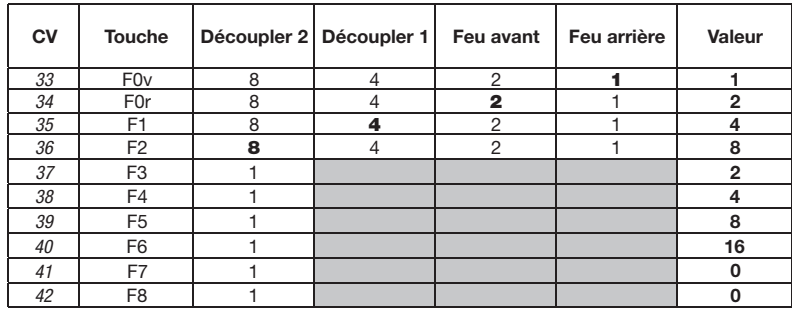

Exemple: Avec CV36 = 12 (soit 8 + 4) sont commutés Découpler 2 et Découpler 1 en commun

avec la touche F2.

**INSTALLATION DÉCODEUR AVEC LE INCLUS 6 BROCHES (NEM 651)** 

- **OU 8 BROCHES (NEM 652) CONNECTEUR** 1. Pour une utilisation dans les véhicules qui ont déjà un broche à 6-pôle NEM 651 ou un broche à 8-pôle NEM 652, le connecteur correspondant clos peut être soudé. Brochage voir l'image.
- 2. Débrancher la fiche à courant continu du connecteur digital à 6/8 pôles de la loco (bien garder la fiche). Cela permet par la suite de détecter en cas d'éventuelles pannes si le défaut vient de la loco ou du
- décodeur. 3. Brancher la fiche à 6/8 pôles du décodeur sur le connecteur existant de la loco. **Ici, veiller à ce que le repère "1" resp. "point blanc" de la fiche soit en regard du repère "1" du connecteur.**

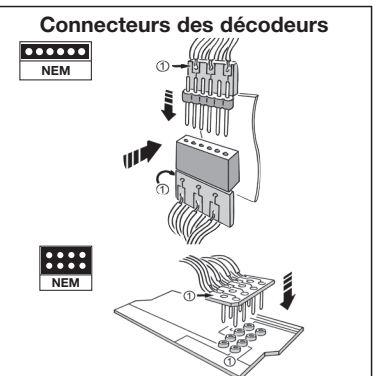

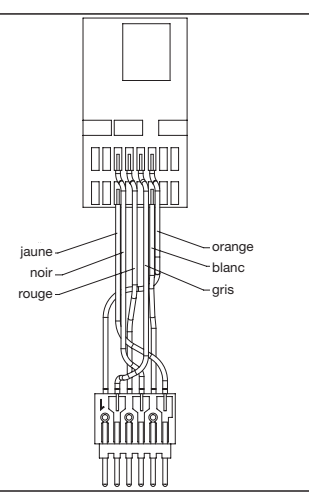

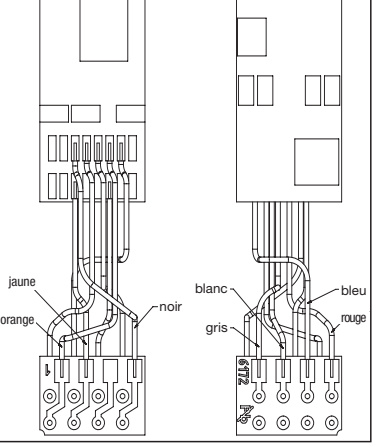

**sens de la marche -->**

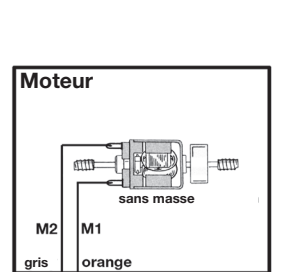

**grey**

**brown**

**green blue lilac**

**FUNCTION OF THE DIGITAL COUPLING** The couplings have the same function as the FLEISCHMANN PROFI-coupling, i.e. "coupling", "pre-decoupling" and "decoupling". They are used either individually operated via F1 or F2 or, depending on the connection, together operated with F1 or F2 respectively The decoder is programmed specifically for the control of the digital clutches. The control of the digital couplings over a 'normal' function output or another decoder would de them.

The conventional coupling and decoupling ( e.g. with an decoupler track ) is not possible.g. In analog mode, the digital coupling can not be controlled remotely.

**INSTALLATION OF THE DIGITAL COUPLING** This digital couplings are designed exclusively for use in vehicles with standard slot according to NEM362.

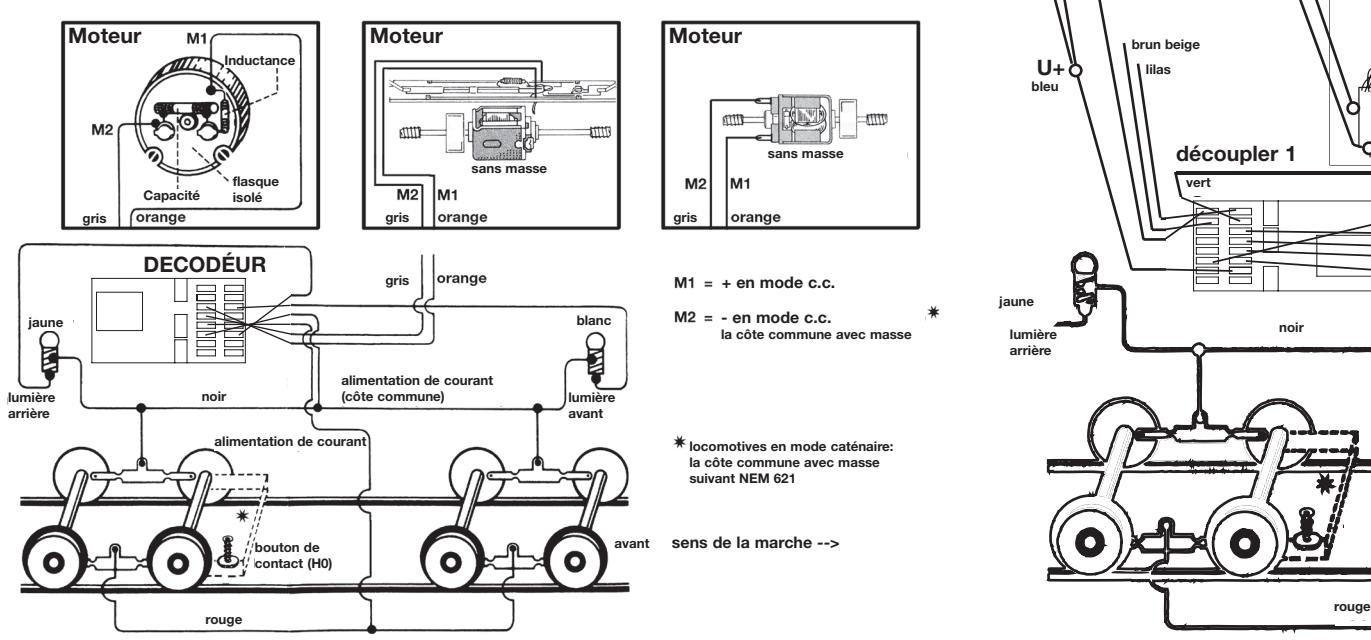

**COUPLING AND DECOUPLING** To avoid damage to the couplings, we recommend that you perform the connection and disconnection process carefully and only on straight sections of track.

Coupling: Running a locomotive by control dial gently toward the car until the couplings of locom tive and cars engage.

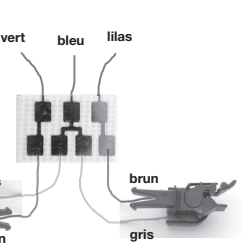

sens de la marche -->

**FONCTION DE L'ATTELAGE DIGITAL** Les attelages ont la même fonction que la FLEISCHMANN PROFI-attelage, c'est à dire "coupler", "découpler préalable" et "découpler". Ils sont utilisés soit individuellement actionné via F1 ou F2 ou, en fonction de la connexion , ainsi que F1 ou F2 . Le décodeur est concu spécifiquement pour la commande des attelages digitaux. Le contrôle des attelages digitaux avec une sortie d'opération » ou utiliser un autre décodeur se raient les détruire. Le couplage et le découplage classique (par exemple avec une voie de découpler) n'est pas possible.

En mode analogique, l'attelage digital ne

peut pas être contrôlé à distance.

#### **MONTAGE DE L'ATTELAGE DIGITAL**

Cets attelages digitaux sont conçus exclusivement pour une utilisation dans des véhicules avec buse standard selon NEM362.

- être coincé l'attelage digital dans la buse standard.
- -

• fixer la circuit imprimé isolée avec le ruban adhésif double face clos.

• souder les fils des attelages digitaux ( gris et brun) à circuit imprimé. • souder les fils du décodeur (bleu, vert et

lilas) à circuit imprimé. Lors du remontage , veiller à ce que les bogies et le pré- et suivant-châssis ont asse. d'espace et pas des pièces en mouvement de l'entraînement endommager les fils.

# **COUPLER ET DÉCOUPLER**

tions droites des voies. Coupler :

Entraînement locomotive aide de la molette

de commande attentivement vers la voiture jusqu'à ce que les attelages de locomotive et voitures s'engagent. Découpler : Sélectionnez l' adresse de la locomotive. Pour sortir de la voiture avec un attelage digital appuyez sur la touche de fonction F1/ F2. Le mécanisme se soulève et ainsi le crochet d'attelage de la voiture est libre . Après 0,8 secondes, la tension est éteint, le PROFIcouplage est découplé préalable. La locomotive peut maintenant s'éloigner de la voiture.